本内容来源于@什么值得买APP,观点仅代表作者本人 |作者:正版王小帅

第一次接触OpenWRT确实会有一点迷茫,因为它的逻辑和我们平常使用的Web管 理界面并不太相同,一方面可以配置和调整的参数更多,另一方面门槛要比其它路 由器入门级的Web管理界面略高一点点。那么我们今天就来简单的聊一下,Open WRT的基础设置。

以我刷的这个红米AX6000的OpenWRT为例,其他版本的可能略有差别,但是总 体上功能是类似的,学会了一个其他的就会很容易上手。

登录到LuCI后,我们看到的界面是这样的。LuCI就是OpenWrt上的Web管理界面 ,因为OpenWRT除了使用LuCI配置外,还可以使用命令行配置。可以简单的理解 为DOS和Windows的关系。相对复杂的命令,LuCI的Web图形界面要友好的多。

这个界面左侧是导航菜单,从上到下依次是"状态"、"系统"、"服务"、"VP N"、"网络"和"退出"。我们依次进行介绍。

## **概况**

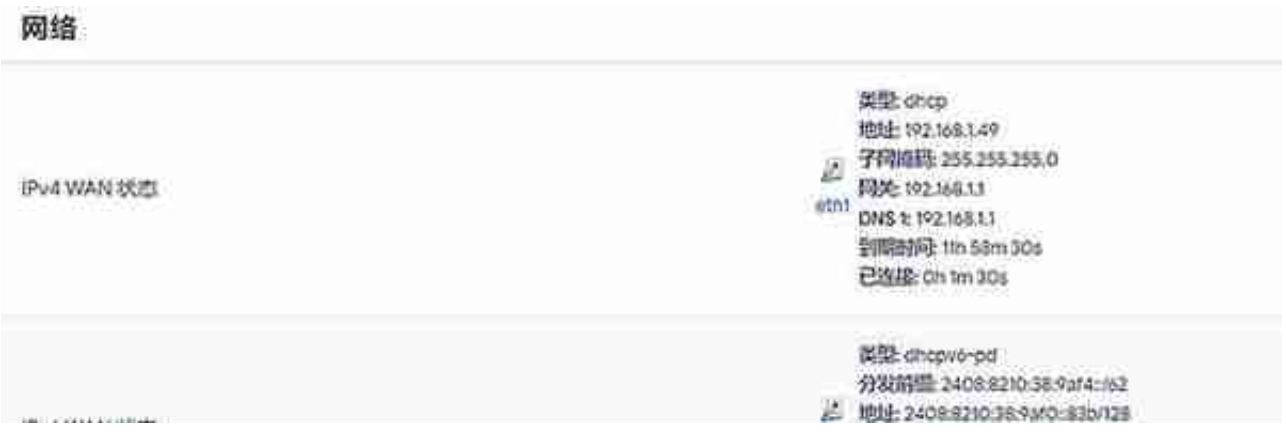

为了看的清楚,我截了一个放大版的图。偏右侧信息的最左边,我们可以看到一个 网口的图标和蓝色的"eth1"字样。这个"eth1"就代表此连接是路由器的网口1。上 面的IPV4,从上到下依次是公网的连接类型,上图是DHCP,也就是自动获取地址 ,其他还有静态IP、PPPOE等等。地址则是路由器在公网的地址,如果你的路由器 是用DHCP模式连接路由模式下的运营商光猫,可以看到的是一个类似的地址一般 是192.168开头的。

如果路由器是PPPOE模式连接桥接模式下的运营商光猫,那么拨号成功后会看到一 个公网地址,比如60开头的,如果是10开头的,那基本就是运营商的"大内网" 你可以想象成运营商建了一个超大的局域网,然后你加入这个局域网中通过这个局

#### **智行理财网** 路由器端口转发(路由器端口转发设置教程)

域网的路由器上网,这种方法对于后期的使用会造成一些麻烦,尽量让运营商给你 一个公网IP,哪怕是动态IP,也要好过内网IP。网关就是拨号网络连接的网关,可 以简单理解成路由的第一跳,虽然我们平常的家庭局域网,网关=路由器,但是大 型网络不一定也是如此,好了,说的有点多了,咱们接着往下看。DNS就不多说了 ,域名解析服务器。到期时间和连接时间也是DHCP服务器提供的,可以忽略。

下面的IPV6也是类似,只不过地址信息有所不同,如果你的连接的网络支持IPV6 ,那么这里就会列出你的IPV6信息。同样,后期进行一些进阶设置,比如DDNS等 等,会用到这些信息。

# **防火墙**

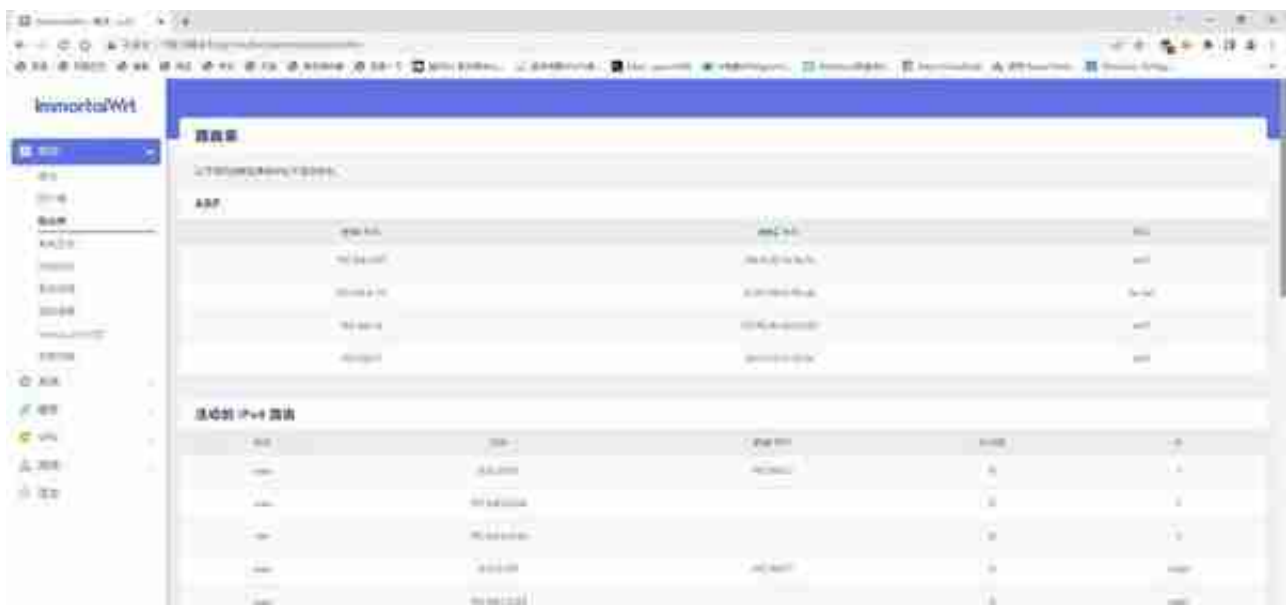

路由表同样,基本平常也不用太关心。正常情况下我们不需要对路由表进行改动, 除非要实现一些比较特殊的需求,比如建立VLAN实现内外网隔离等等,可能会需 要添加一两条路由规则,否则的话,只要路由器工作正常,路由表就不需要过多关 注。

## **系统日志**

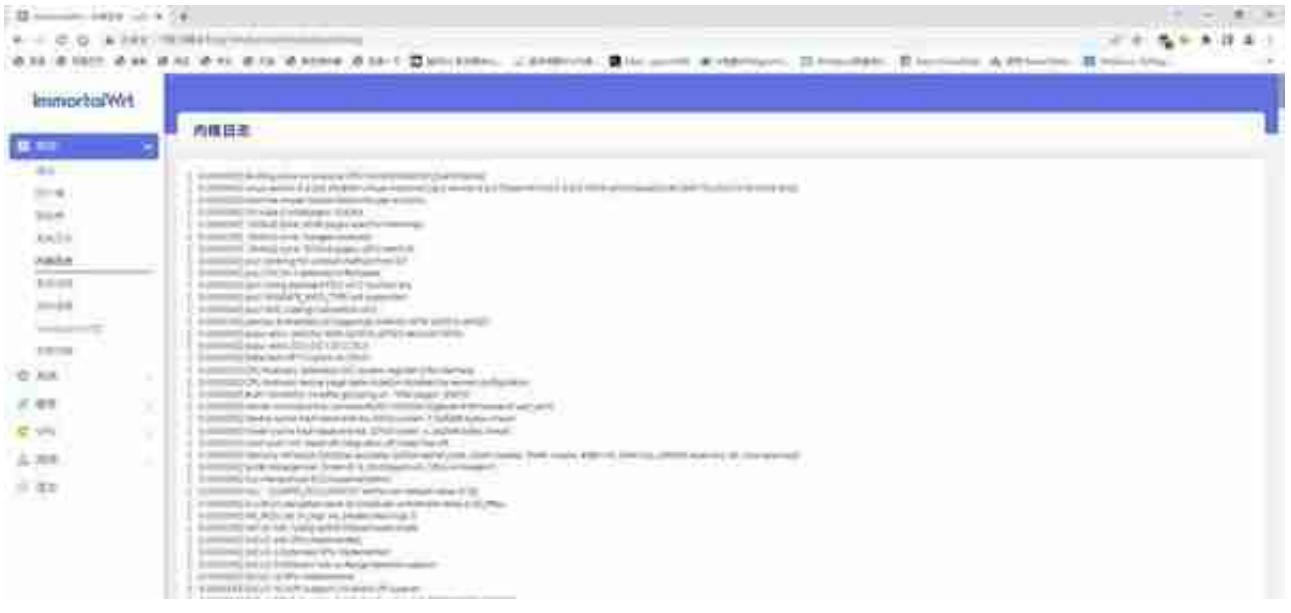

系统日志看的是OpenWRT系统的相关信息,内核日志看的是Linux内核的相关信息 。相对而言,对于终端用户,内核日志并没有太多的有用信息。

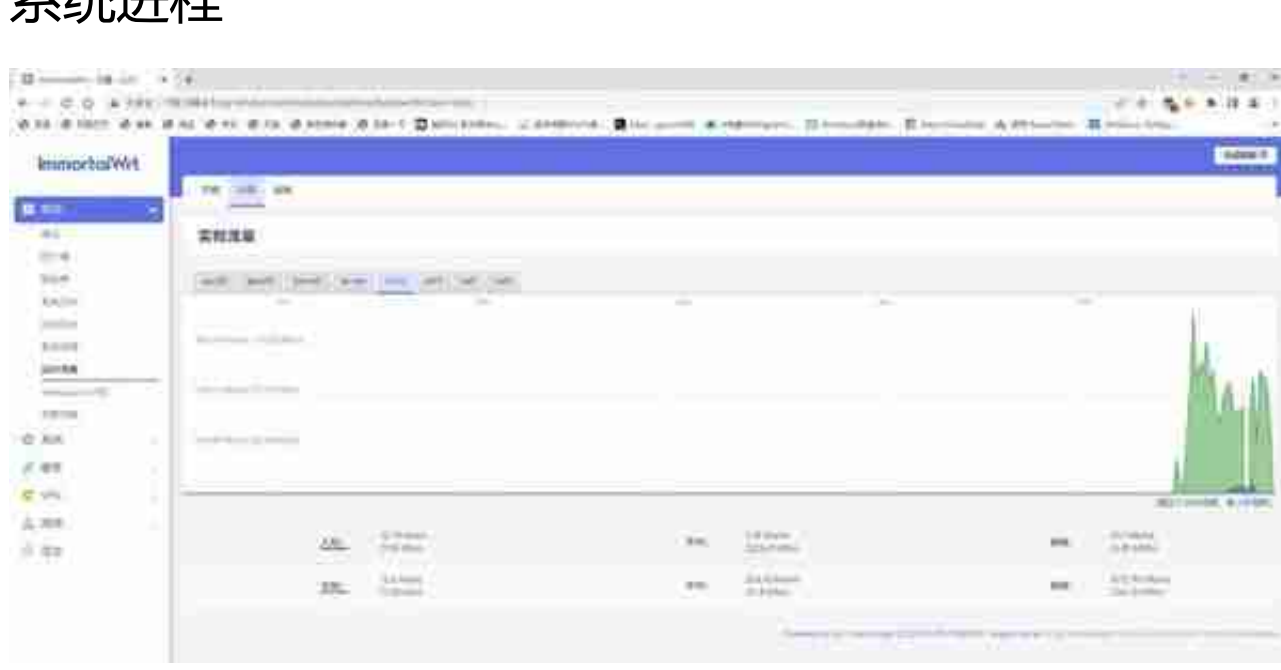

实时信息可以看到实时负载、实时流量和实时连接。比如我为了测试流量,临时从 本地NAS上拉了个大数据包,从实时流量里就可以看到峰值134MB/s的传输速率, 基本可以说跑满了千兆局域网的网速。

## **WireGuard 状态**

**系统进程**

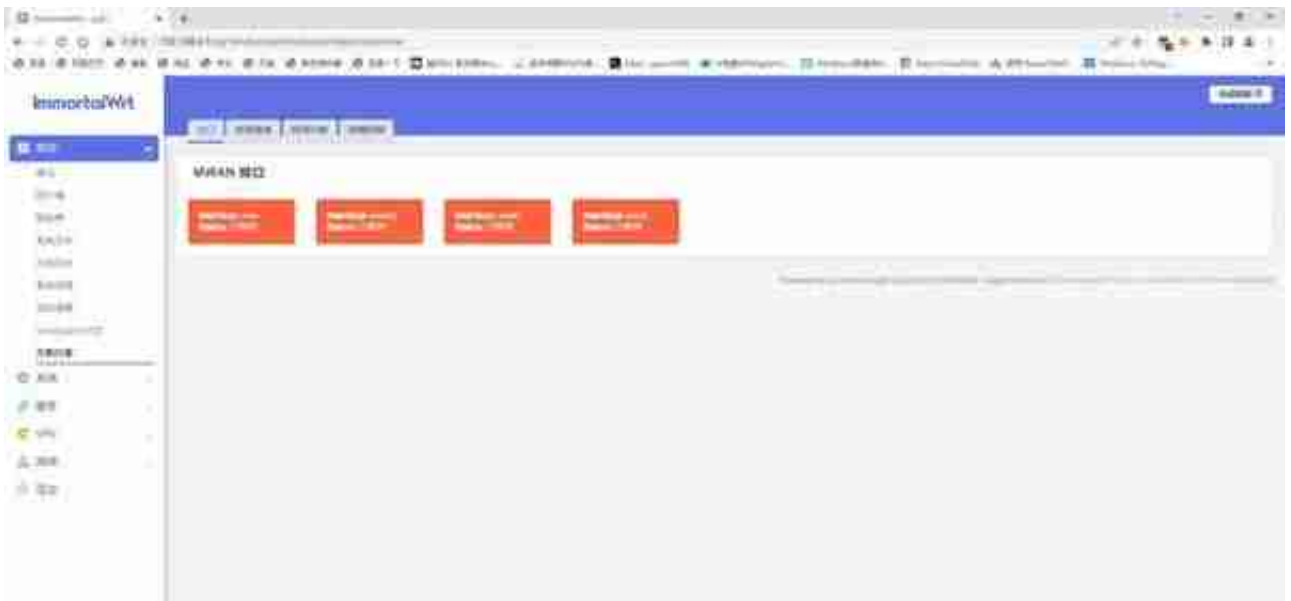

多路外网使用的功能,如果是家庭单线拨号就可以无视了。通过这个可以查询多外 网负载均衡的状态,检查问题。说实话负载均衡经常会出现一些奇怪的问题,比如 明明可以登录的网站,做了负载均衡就登不上去了,非常令人头大。

好了,关于状态菜单我们就简略的先说这么多,下面进入系统菜单的介绍。

## **系统**

### **系统**

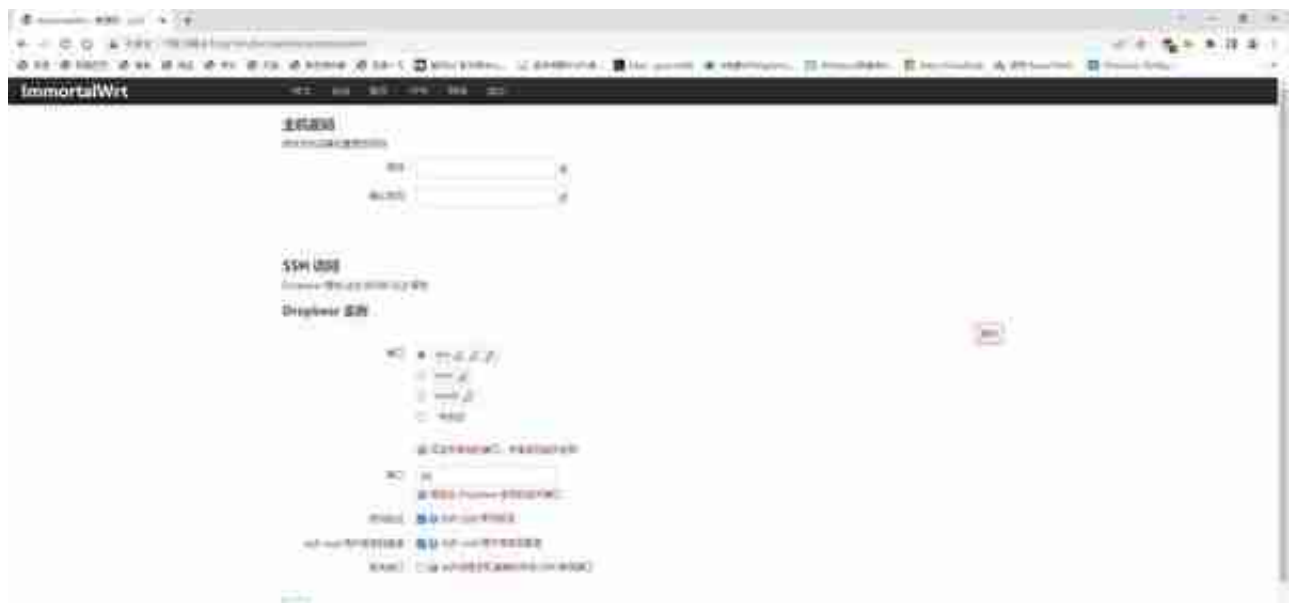

#### **智行理财网** 路由器端口转发(路由器端口转发设置教程)

在这个界面可以更改管理员密码,还可以设置SSH访问权限,SSH连接的网络可以 选择内网或者外网,监听的端口以及是否允许root用户登录。我们还可以通过下面 绿色的添加按钮设置新的权限,比如在添加一个外网SSH连接的权限,当然这个是 比较危险的。除非对自己十分有自信,否则强烈不建议大家这么干。

## **TTYD终端**

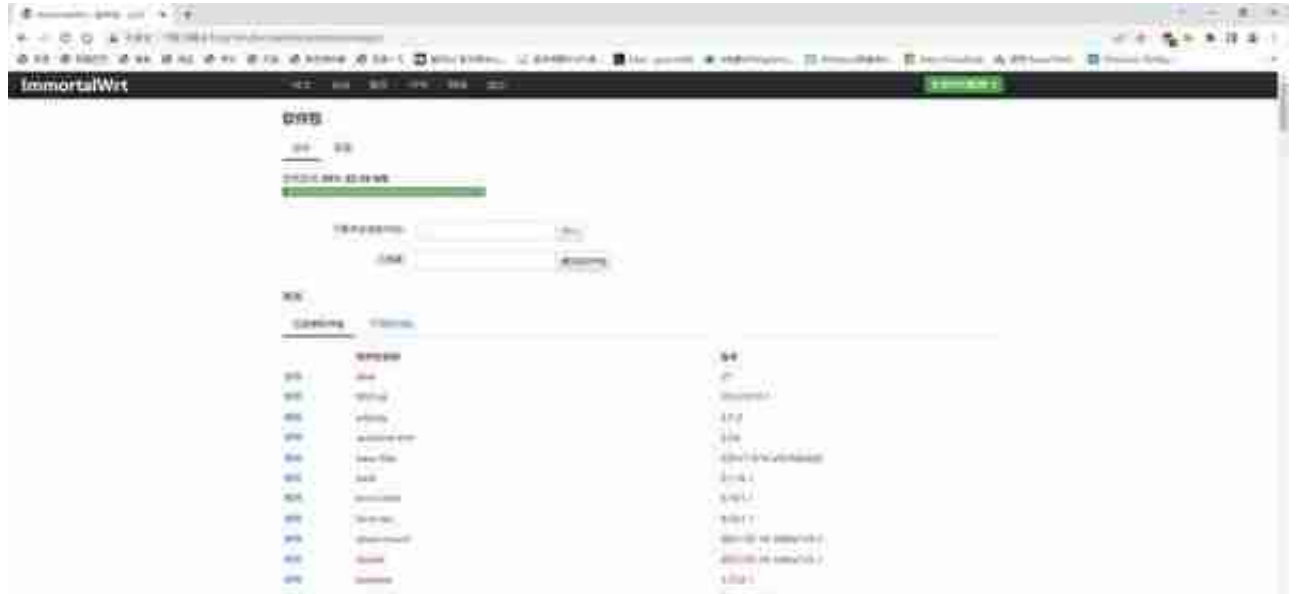

顾名思义,安装软件的地方,可以理解为一个应用商城。把OPKG命令行模式转换 为Web界面模式,同时实现数据库式搜索和安装,非常方便。

**启动项**

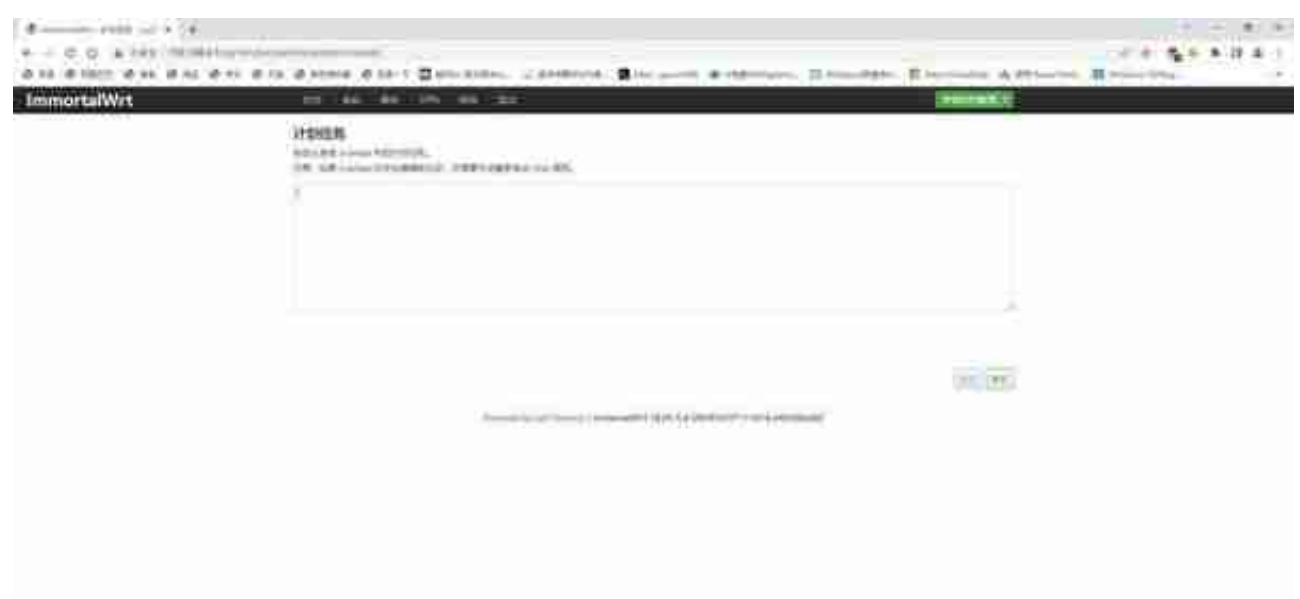

计划任务也很类似Windows的同名功能,可以通过命令行实现定时更新、定期重启 某功能等效果。

**挂载点**

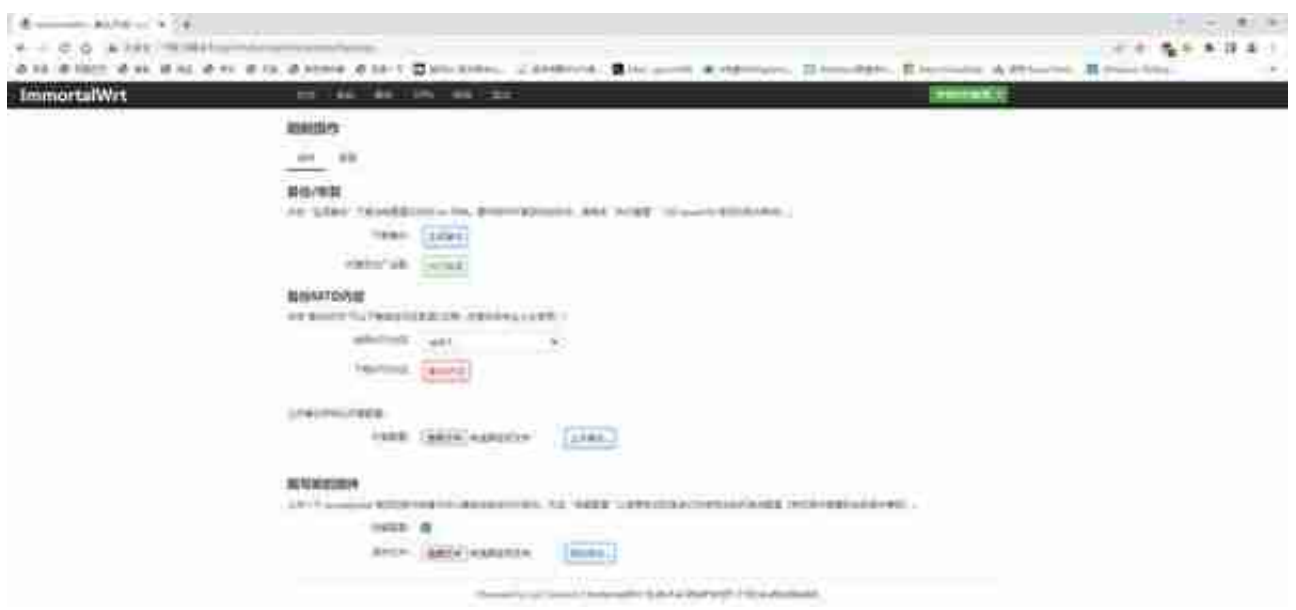

备份升级页可以恢复路由器的出厂设置,也可以备份Nvram、FIP、Factory等等数 据,还可以安装其它版本的固件。升级系统或者恢复设置的时候会用到。

**文件传输**

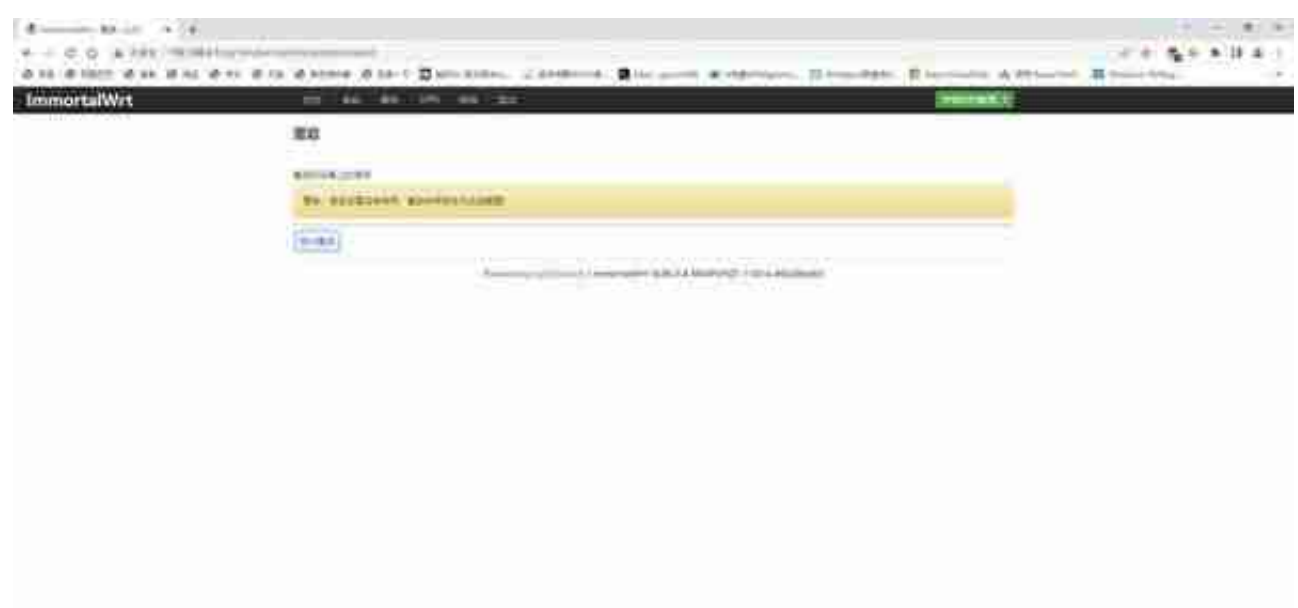

这个功能最简单,点击后会重启路由器,某系设置和功能需要重启后才能生效,软 重启很方便。

## **双分区启动切换**

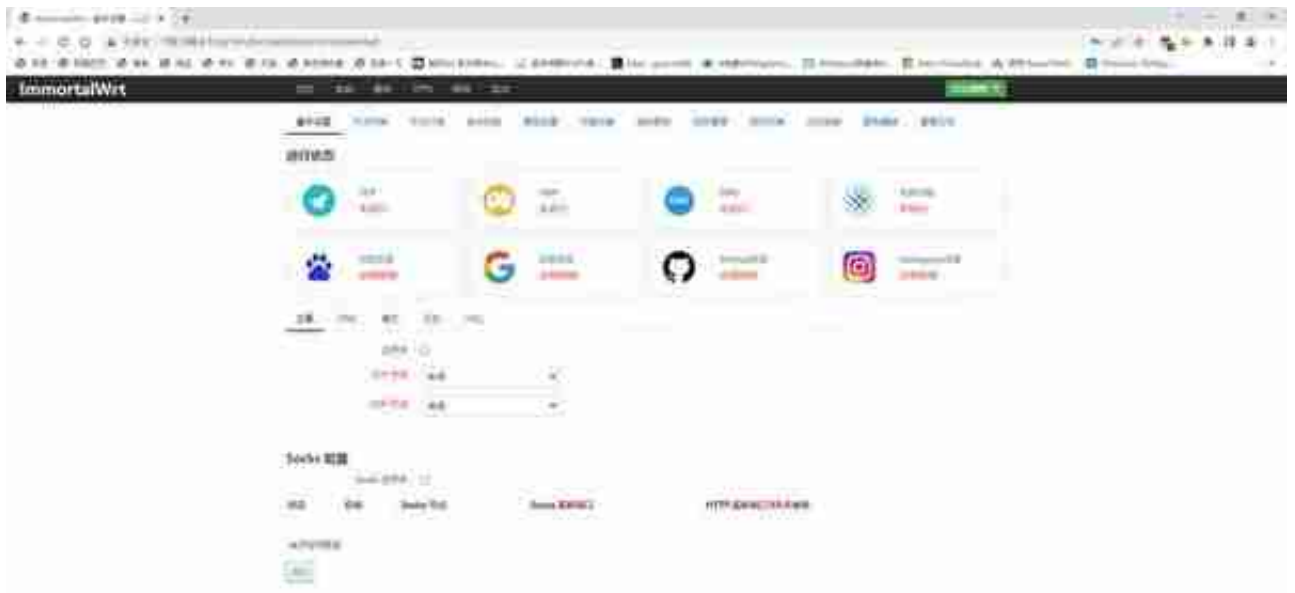

服务这个菜单下面的就是我们最感兴趣的部分了,各种插件,可以实现不同的功能 。比如排在第一的这个PassWall。我原来工作的单位有防火墙和网关,其中的规则 限制了对外部网站的访问,使得很多网址无法打开也无法连接,美其名曰"专注工 作"。后来我们就是用公司能访问的地址的代理服务器作为跳板,代理服务器访问 我们的目标地址,我们访问代理服务器, 代理服务器把他接收到的信息再传给我们 , 这样就完成了突破防火墙和网关的操作。本质上这类服务最终都是类似的原理, PassWall也是一样,通过添加代理服务器来实现访问被屏蔽的地址。

我们可以在节点订阅中加入可以接收到地址订阅信息的服务器,再通过节点列表进 行测速,选择适合的服务器作为我们的TCP和UDP节点使用,两者可以是相同的, 也可以是不同的。简单理解,区别在于TCP是带IP信息的而UDP不带,但是只要目 标地址支持这两个协议中的任何一个,都可以正常访问,不影响我们的使用体验。

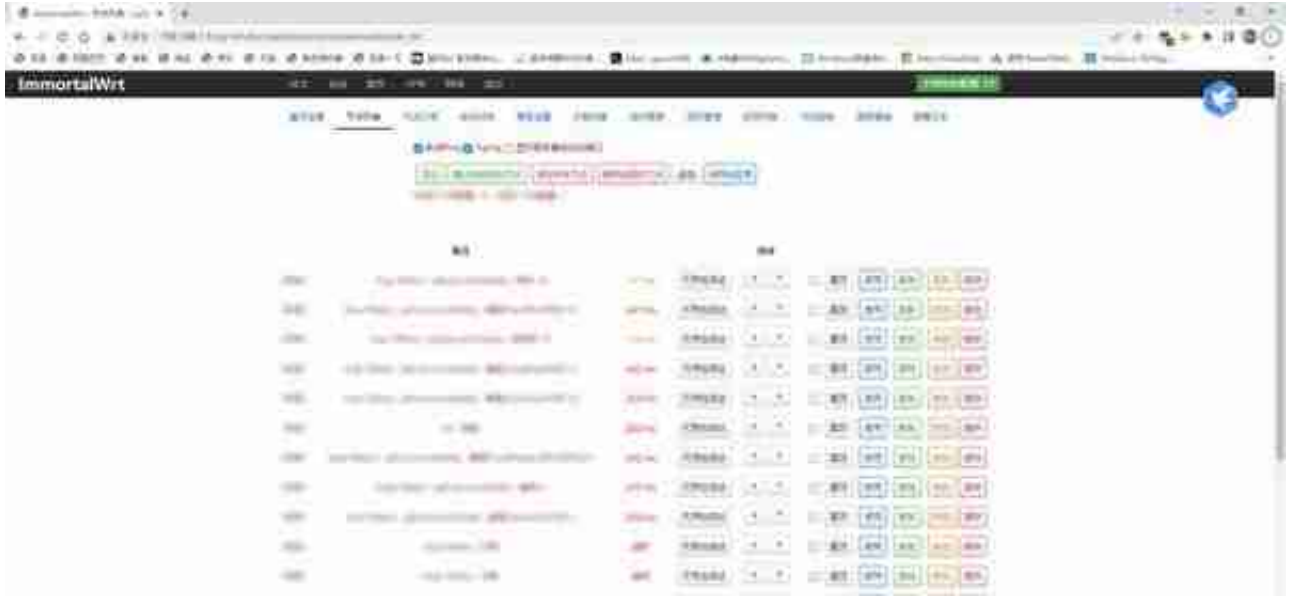

获取到的服务器都在节点列表中,同时也可以手动添加自己的服务器地址到这里。 测试可用性,选择速度更快的服务器使用。

还有一些进阶的功能,比如自动切换、负载均衡等等,可以根据自己的需要进行使 用。

## **广告屏蔽大师 Plus+**

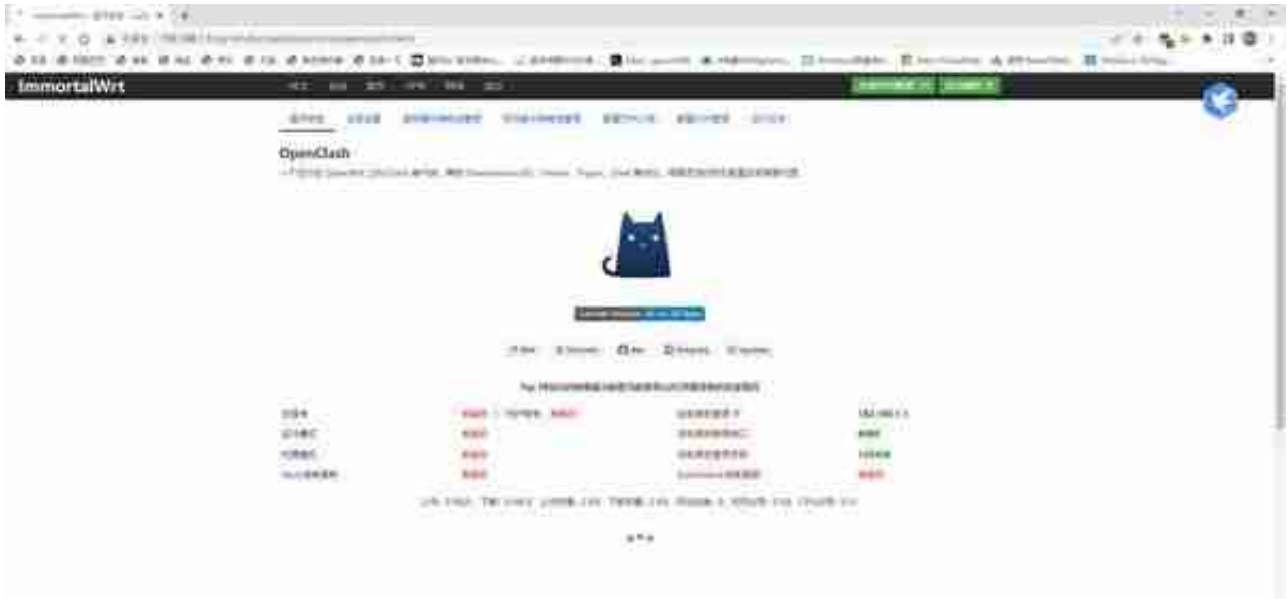

和PassWall类似,也是一个代理服务器功能。使用方法也类似,可以自己选择。

# **动态DNS**

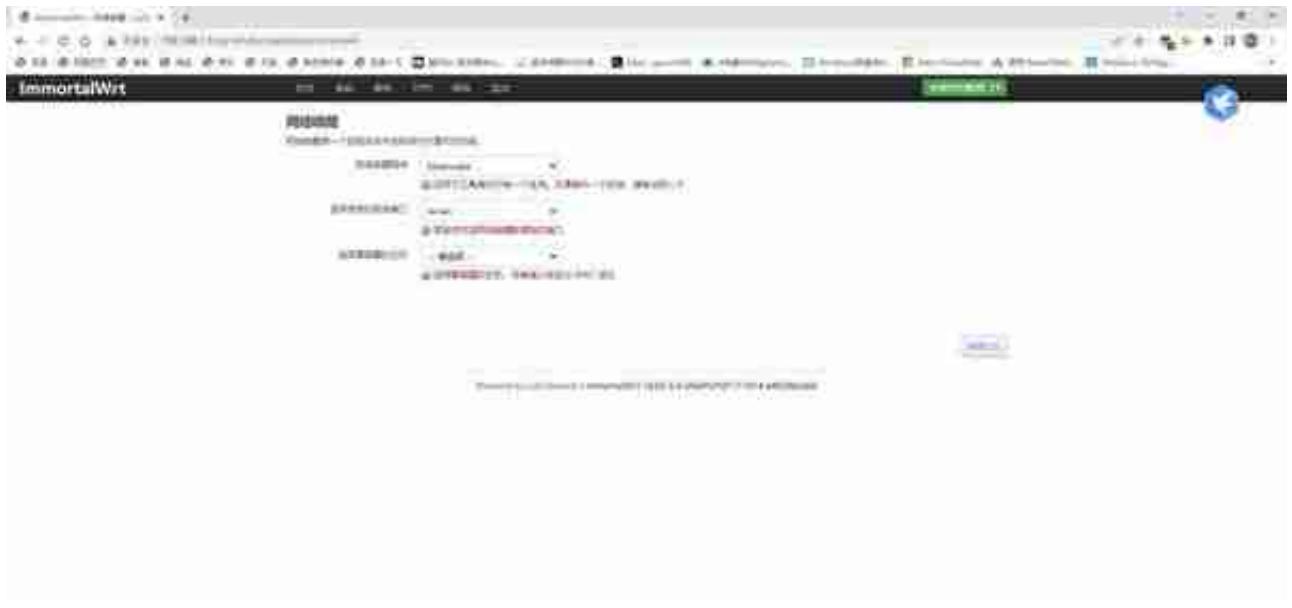

这个功能很简单,就是通过网络将家庭局域网内的特定设备唤醒。举个例子来说, 很多人喜欢远程挂机下载,平常空闲的时候,为了省电,就要让主机关机休息。而 到了使用的时候,就可以通过远程唤醒功能将其唤醒,然后设置下载后自动关机, 这样就可以节省能源,实现随用随开的效果。

设置也很简单,选择需要唤醒的主机就可以了,绑定的是MAC地址,即使是IP地址 变化也不会影响使用。

### **UPnP**

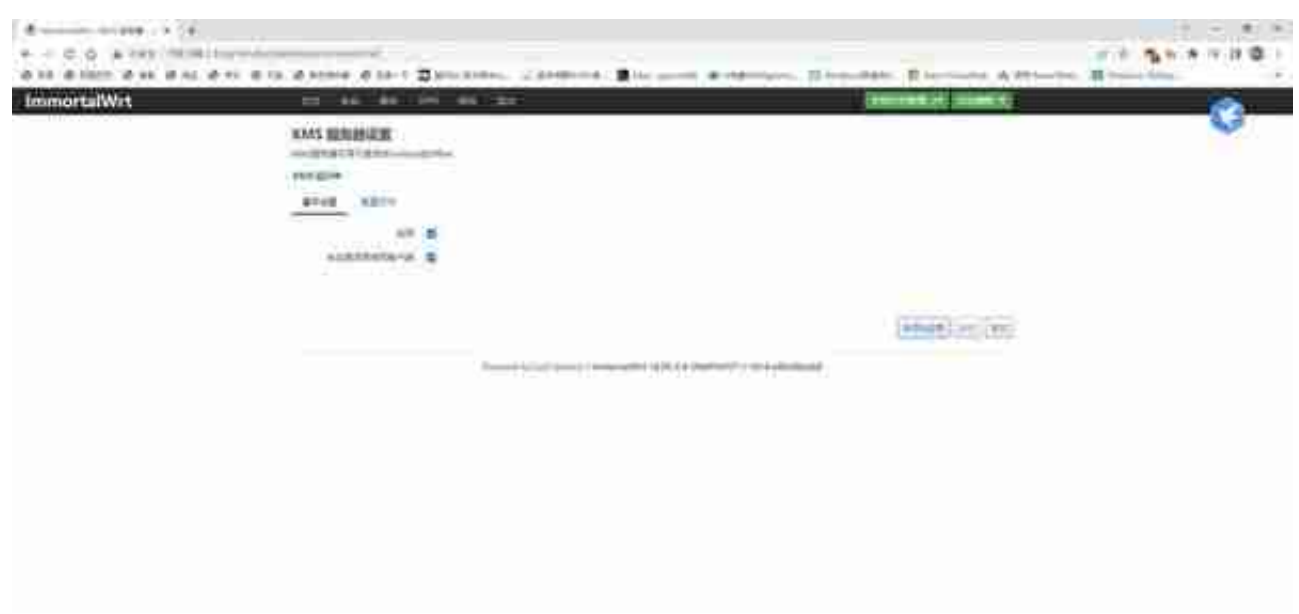

这个功能不需要设置,懂得都懂,不懂得百度下就懂了。

# **迅雷快鸟**

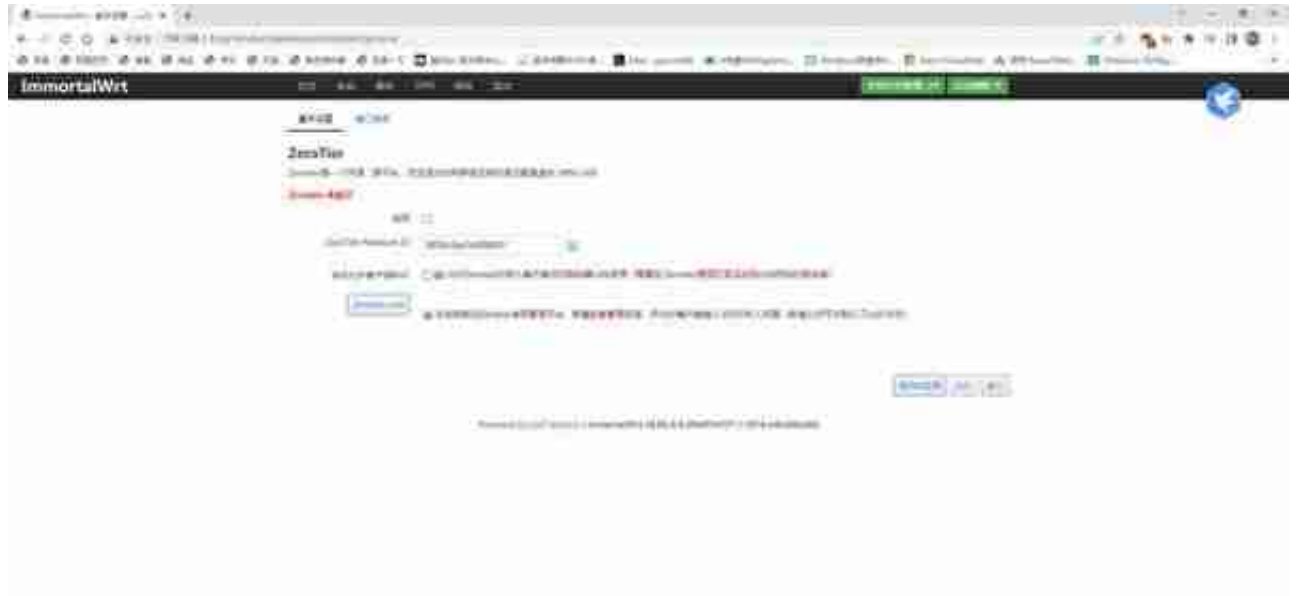

刚才我们说到了,如果有动态公网地址,我们可以通过DDNS实现远程访问本地服 务器。如果没有公网地址呢?一般就要使用某些内网穿透服务了,但是一般使用这 种服务都是需要付费的,而且带宽有限,相当于使用服务器转发,效率也比较低。 这个时候,VPN就派上用场了,ZeroTier可以建立一个虚拟VPN局域网,使得我们 随时随地可以访问家中的网络。

打个不恰当的比方,就是将你的路由器变成拨号服务器,你可以远程使用拨号软件 登录到本地网络,这样建立连接后,你就可以像使用互联网一样访问家中的局域网 了。

具体的使用其实也不算复杂,需要到ZeroTier官网注册,然后下载相关程序,进行 设置后就可以使用了。相关的教程有很多,也比较简单,这里就不专门介绍了。

### **网络**

## **接口**

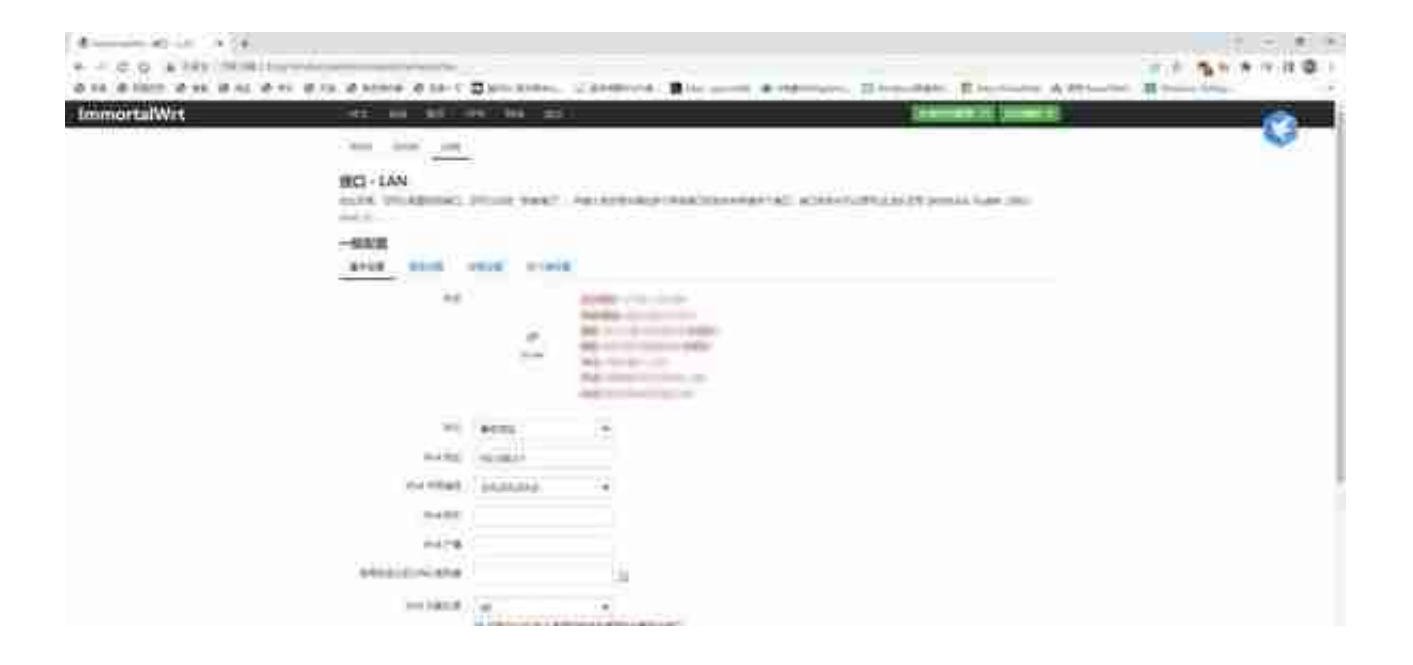

LAN我们要选择静态地址,因为路由器就是DHCP服务器,所以要固定局域网的地 址。设置自己希望使用的网段,一般就是192.168.n.1,这个n可以任意设置,我比 较习惯于设置为192.168.1.1。其他的也不需要多修改,子网掩码255.255.255.0标 示本局域网最多有254台设备,如果有更多的设备,或者需要划分更小的网络,也 可以通过更改子网掩码来设置。一般有这些需求的同学都会自己计算掩码,这里就 不熬述了。

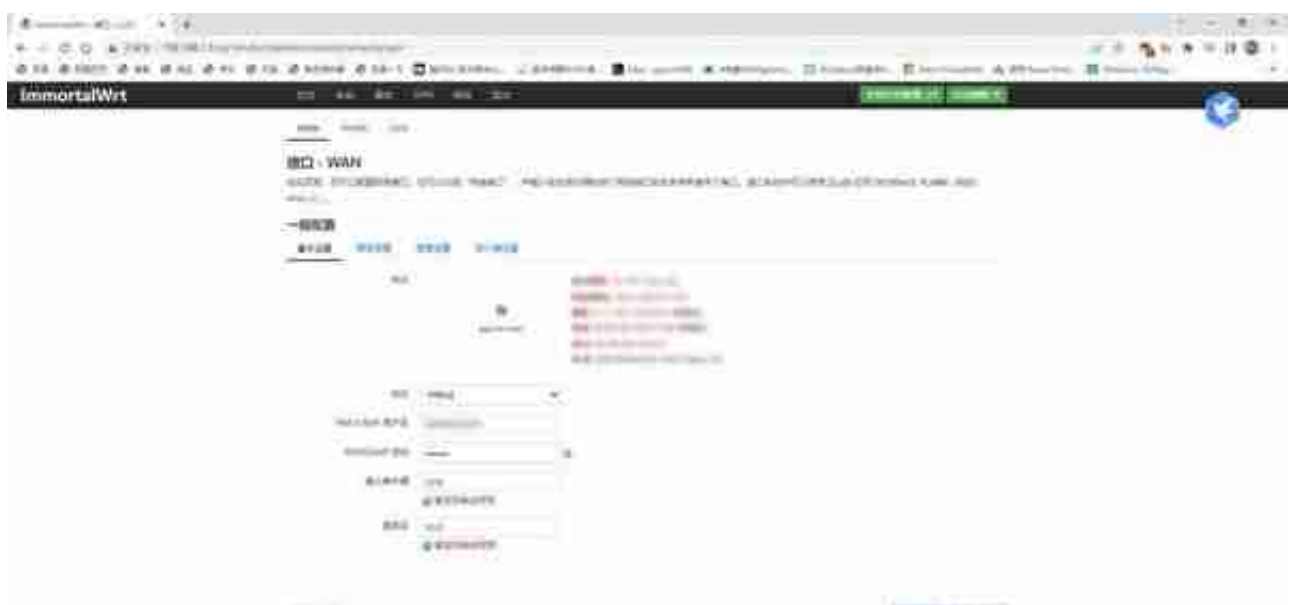

WAN的设置和其它路由器也类似。我们一般都是通过运营商来上网,如果是光猫 拨号采用路由模式,直接选择DHCP客户端即可,光猫会自动给你的路由器分配地 址。如果光猫直连采用桥接模式,就需要像我图中一样选择PPPOE拨号模式,输入 运营商提供的用户名和密码,其他都不用更改,保存后接口自动拨号上网。

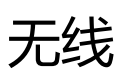

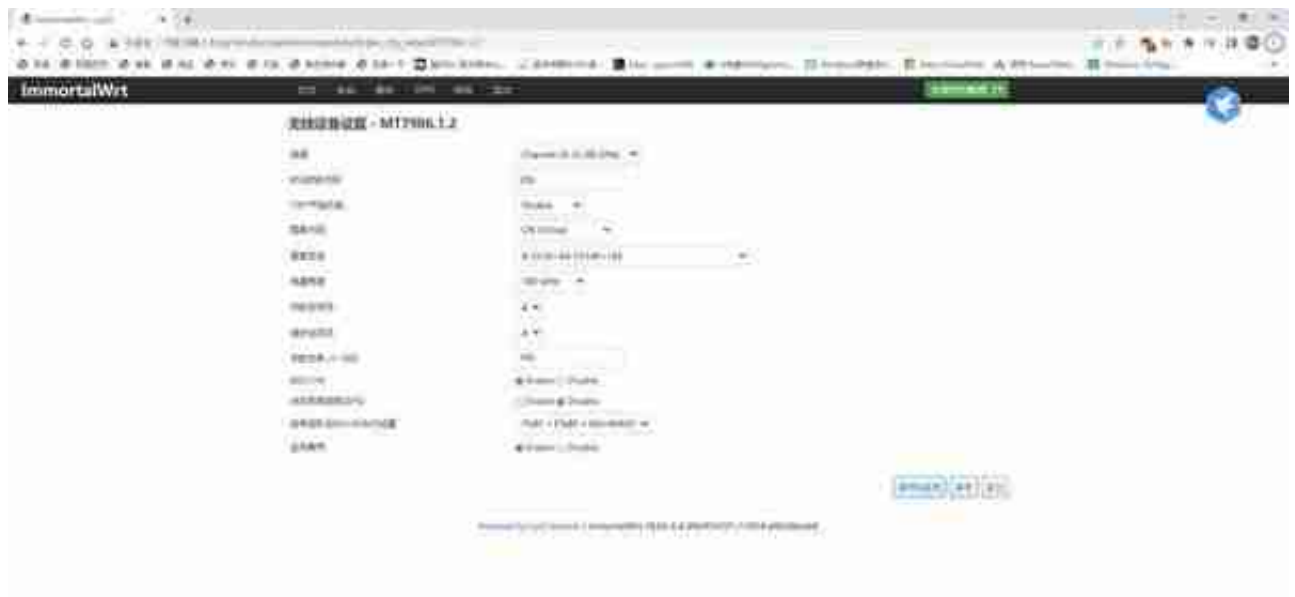

比如信道我们一般可以选择自动,但是如果周边的路由器比较多,而且使用的信道 比较集中,就可以手动指定一个没有人用或者使用人较少的信道,较少信号干扰, 要注意的是,无线电的使用是有法律规范的,不要使用非国标信道,避免造成不必 要的麻烦。发射功率可以简单地理解为信号强度,这个根据个人需求进行调整就可 以,一般房间面积小,没有过多的障碍物的情况下可以适当减小发射功率。

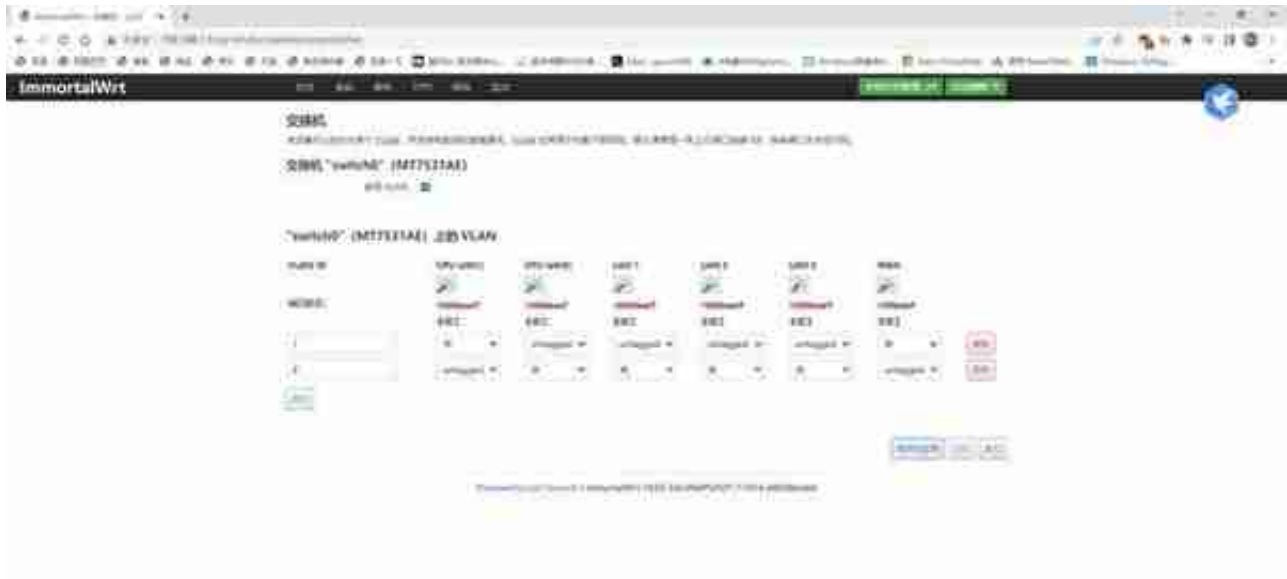

可以通过本页面划分VLAN,简而言之就是把家里的局域网(更正确的说是把路由 器的价格LAN口)分割为几个互不连接的小型网络。对于某些有特殊需求的人还是 有用的,比如划分出一个LAN口连接摄像头和硬盘录像机。

## **DHCP/DNS**

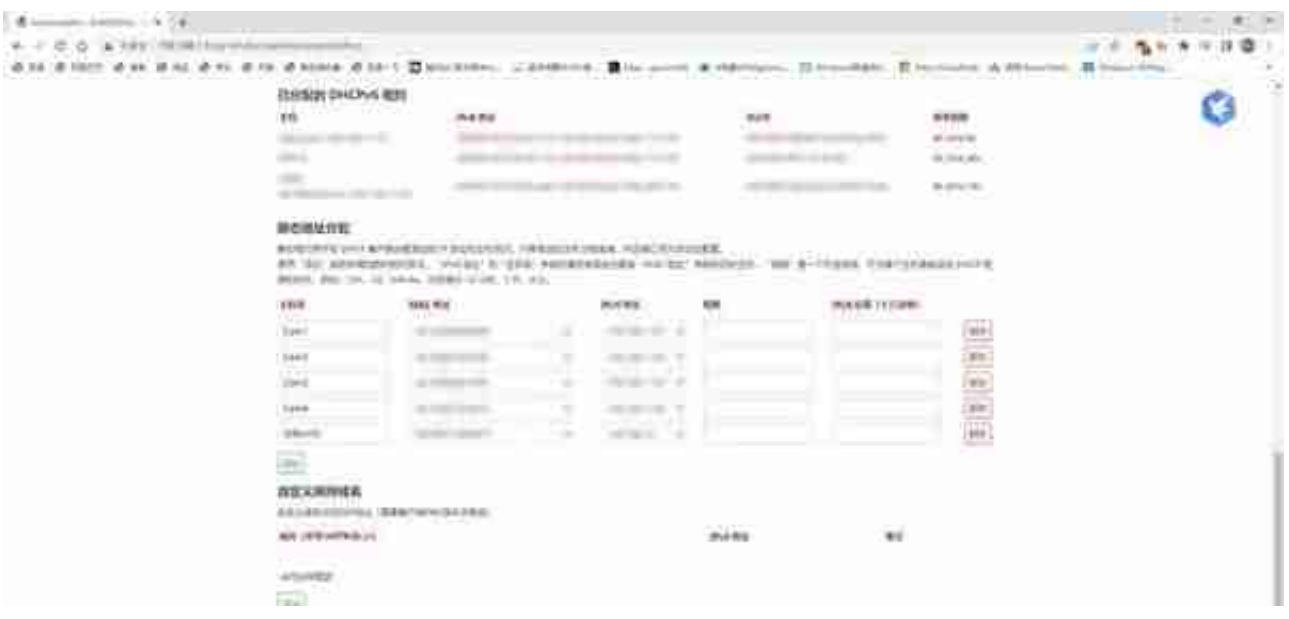

这个页面的下方有一个静态地址分配的设置倒是挺有用的,某些设备本身不能设置 固定IP地址,而我们又需要它的IP地址固定,比如我的摄像头,是服务器软件通过I P地址而不是MAC地址绑定的,所以我就需要给他们设置固定的IP地址。

最下方的自定义挟持域名也是个有用的功能,你可以通过设置域名和跳转IP来实现 某些功能,比如屏蔽某软件的服务器,又或者屏蔽某一类广告。

# **主机名**

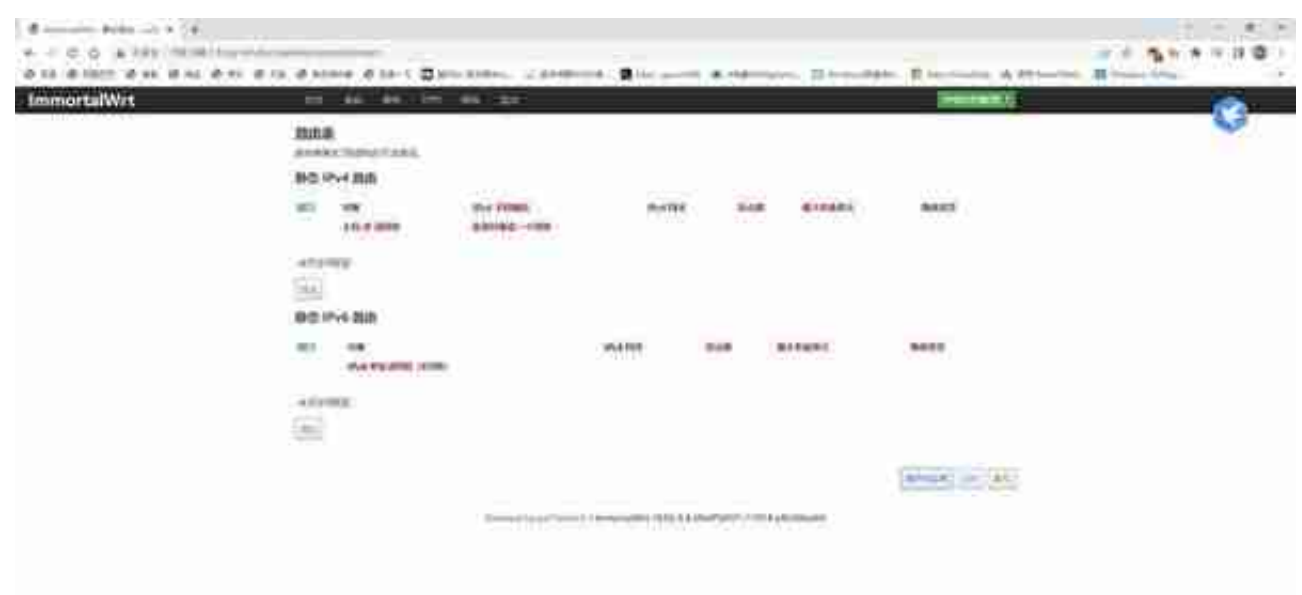

静态路由也属于如果需要就很有用但是绝大多数人用不到的功能。如果有特别需要 单独设置的路由,可以在这里添加,普通家庭用户可以无视。

**网络诊断**

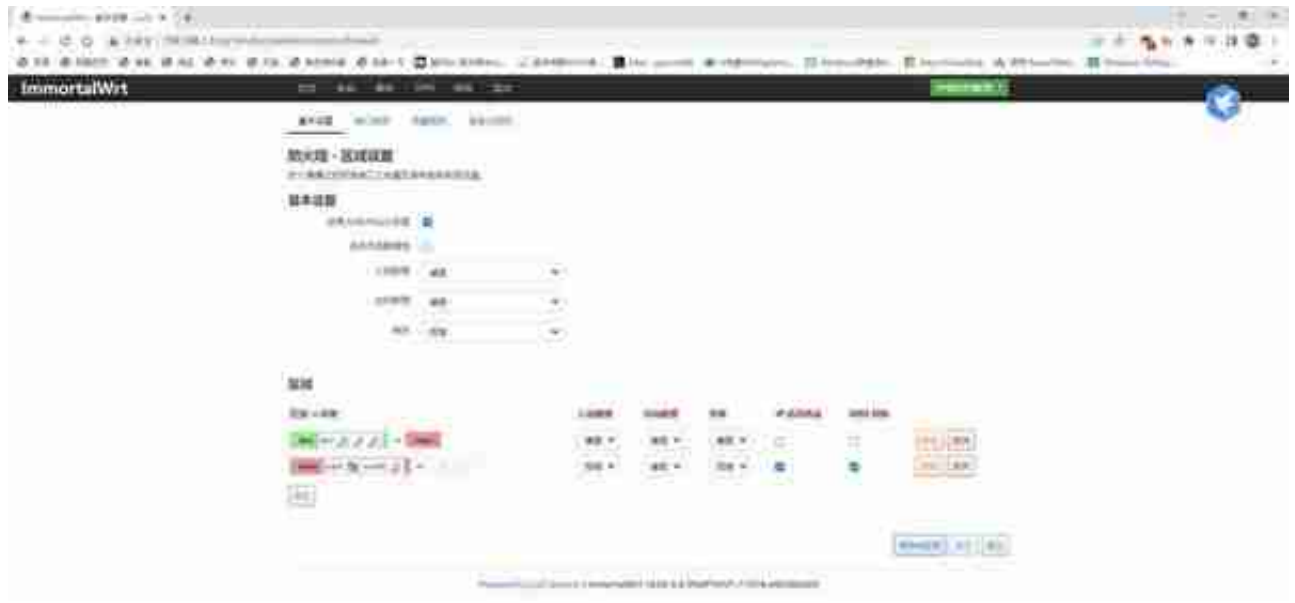

防火墙可以定义出入站数据包的规则,比较有意义的在第二页,也就是端口转发。

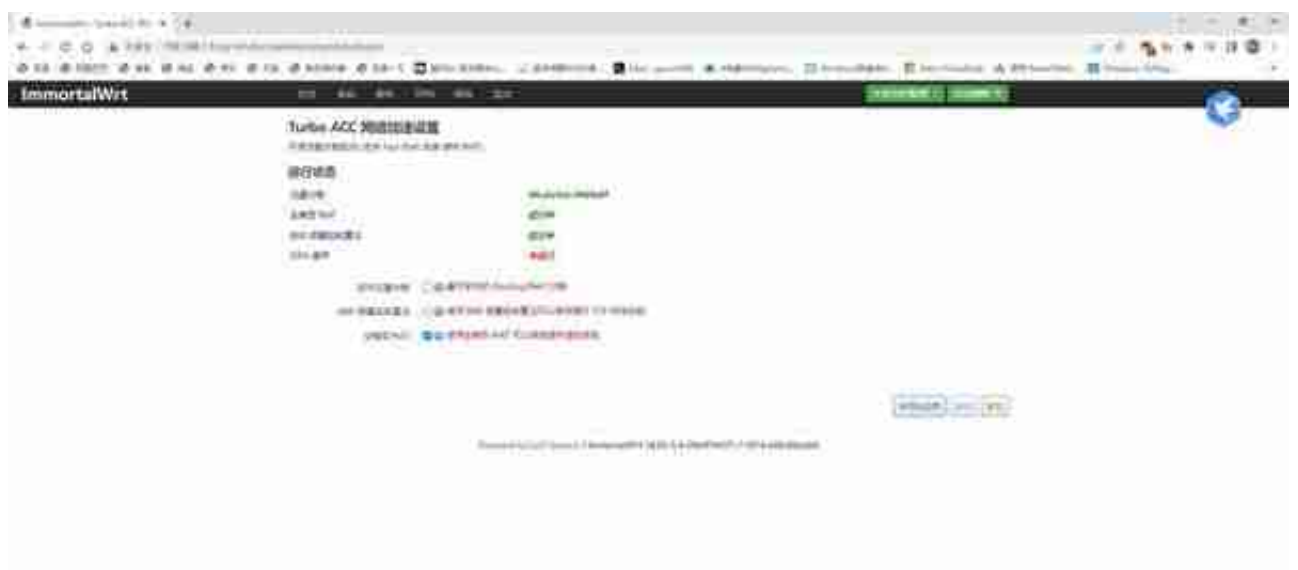

这个版本的OpenWRT实际上已经按默认开启了硬件流量分载,可以很大程度提升 路由器的效率,在某些版本是可以手动开启的。另一个比较重要的则是全锥形NAT ,NAT简而言之就是通过路由器把内网地址转换为外网地址,比如我们连接家里的 WIFI获得一个内网地址,然后又可以使用手机通过路由器上网。NAT有四种,我们 可以简单理解为,全锥形NAT(NAT1)的体验是最接近于直连外网的。

**多线多拨**

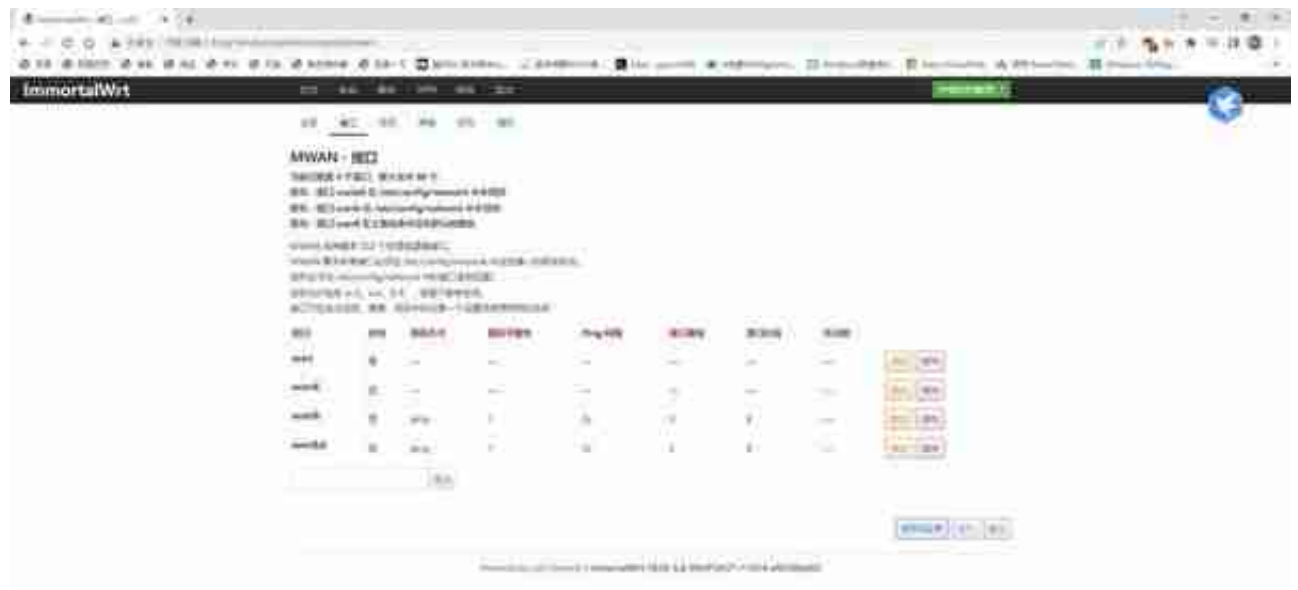

负载均衡可以和多线多拨配合使用,最大效率的使用拨号网络。

以上就是对于OpenWRT的基础设置讲解了,其中部分进阶功能限于篇幅并没有展 开。如果大家有兴趣可以再开一篇,欢迎留言交流。谢谢观看。